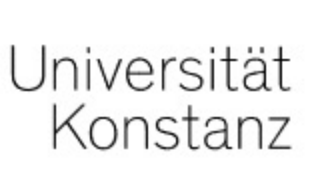

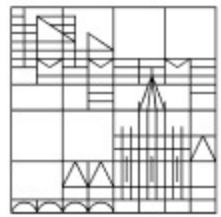

## Bereitstellen von Dateien in ILIAS

## Anleitung für Lehrende der Universität Konstanz

Erstellt vom Team E-Learning der Universität Konstanz Version: 22.12.2021

Öffnen Sie den Kurs, in dem Sie eine Datei bereitstellen möchten.

Falls noch kein Kurs für Sie erstellt wurde, prüfen Sie bitte, ob der Kurs in ZEuS für die Übertragung in ILIAS markiert wurde. Falls nicht, wenden Sie sich an das zuständige Sekretariat in Ihrem Fachbereich.

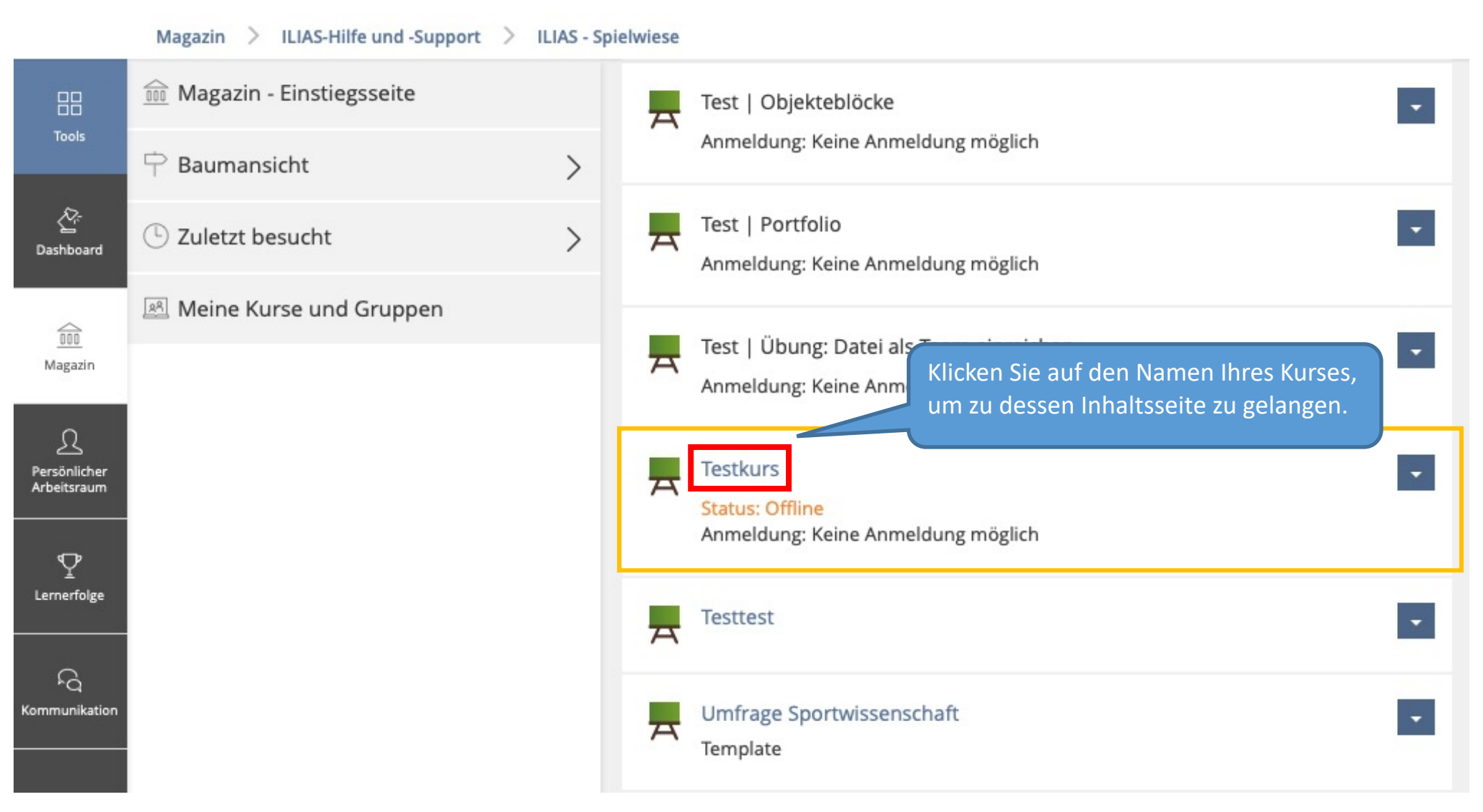

Sie befinden sich nun auf der Inhaltsseite Ihres Kurses. Um Ihren Kursmitgliedern eine Datei bereitzustellen, befolgen Sie die folgenden Schritte.

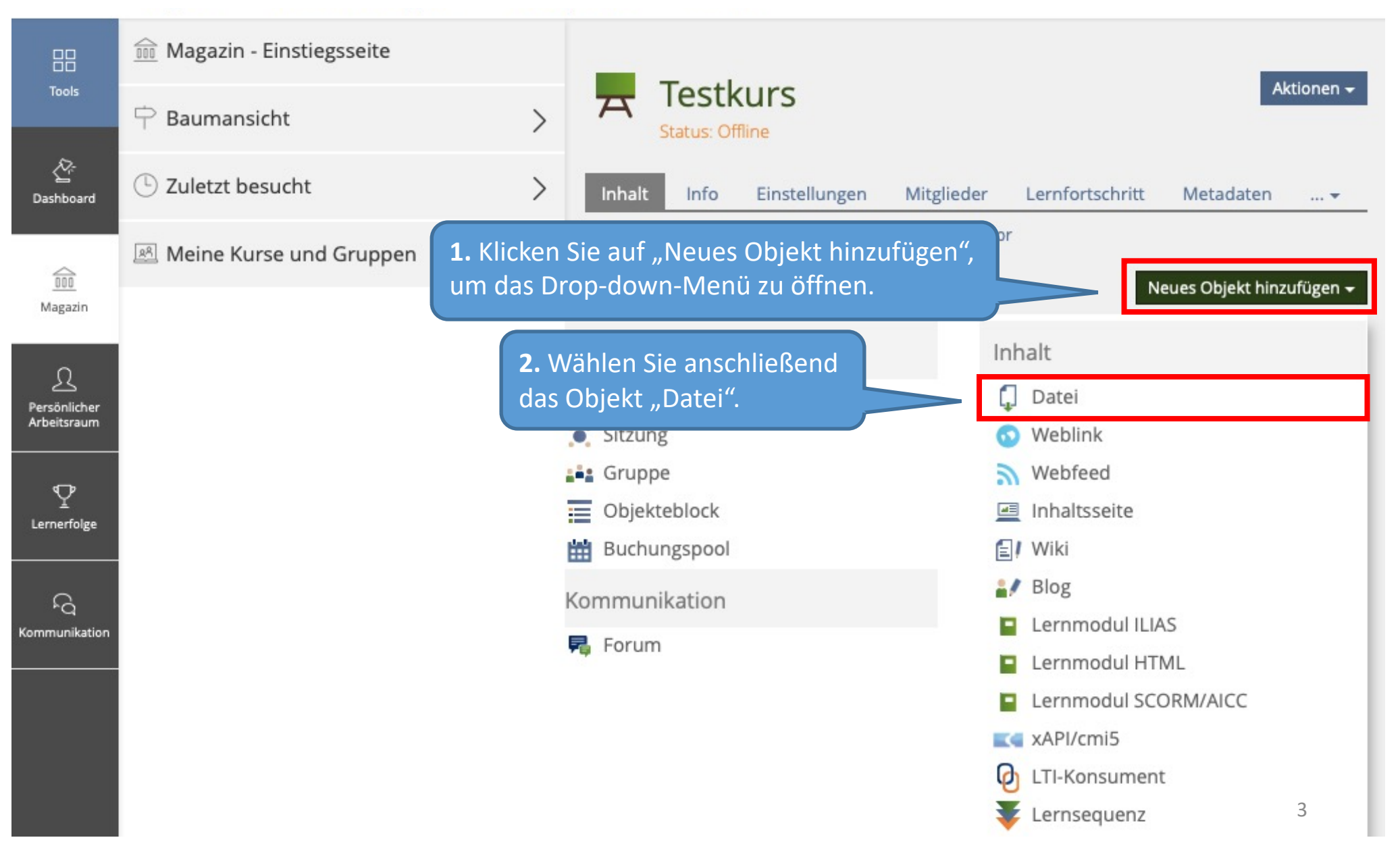

Sie werden nun dazu aufgefordert, eine Datei (oder auch mehrere Dateien) hochzuladen. Hierfür gibt es zwei Möglichkeiten:

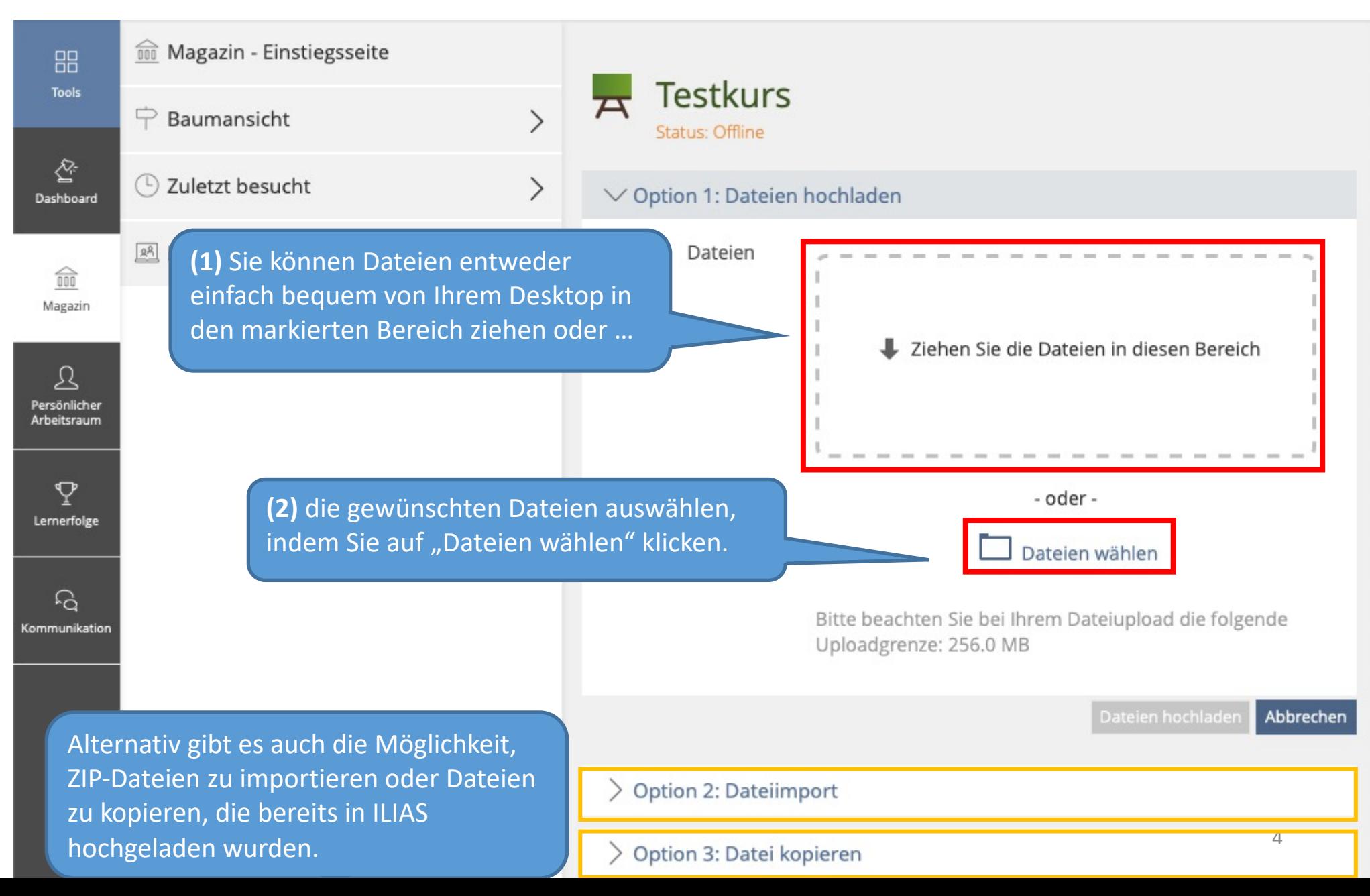

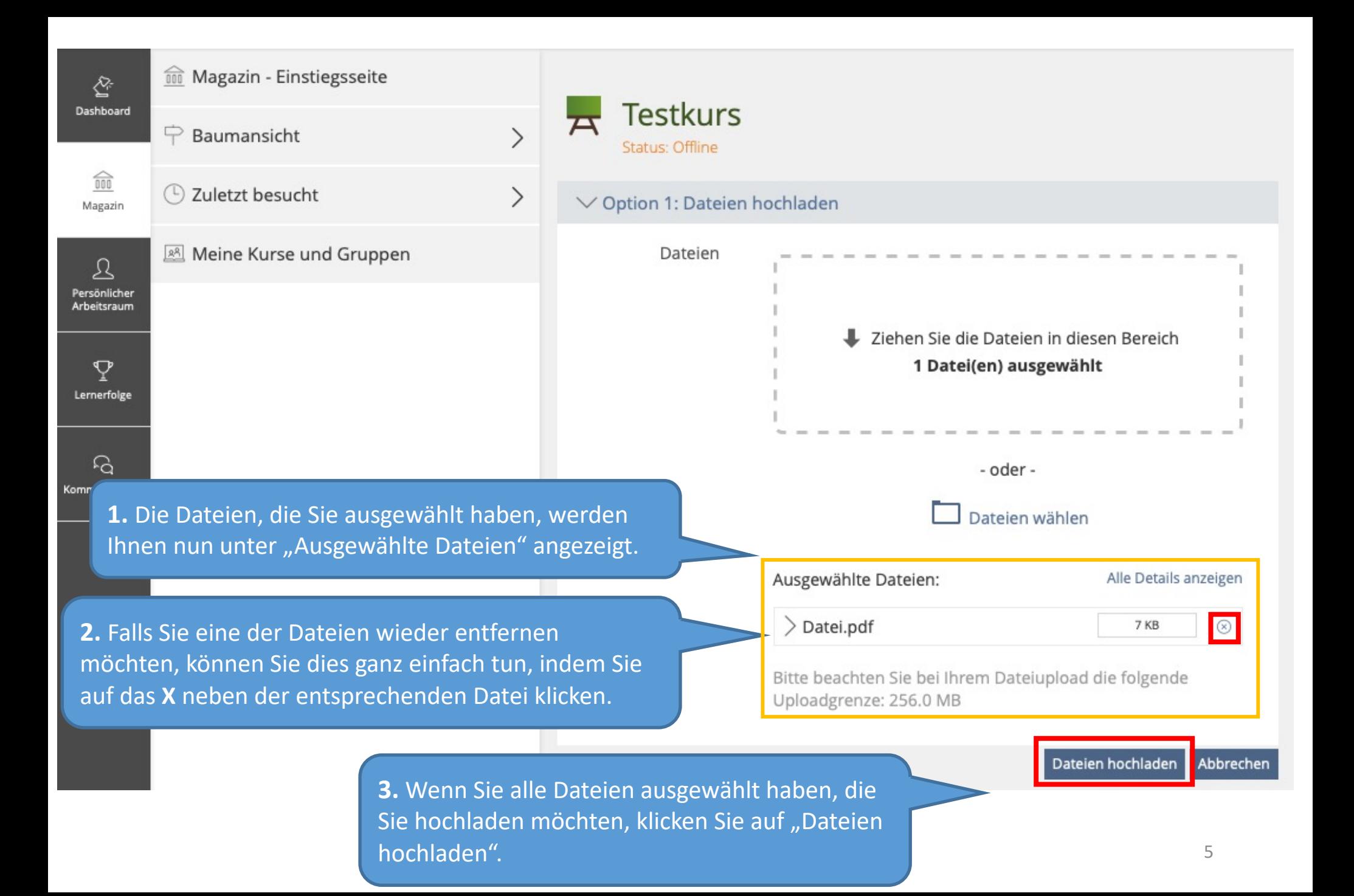

Sobald der Upload abgeschlossen ist, werden Sie automatisch wieder zu der Inhaltsseite Ihres Kurses weitergeleitet.

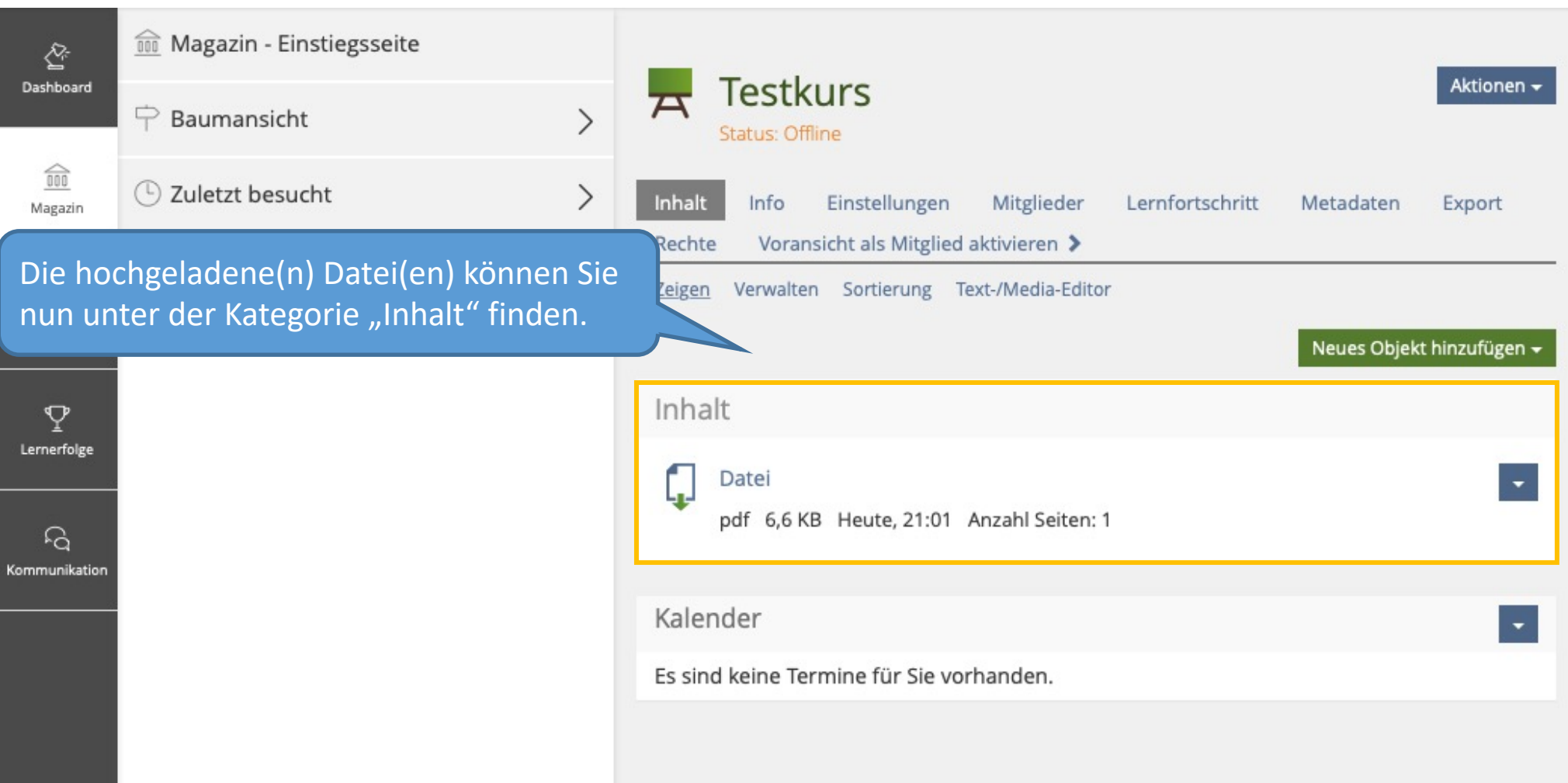

Ihre Kursmitglieder können nun auf die hochgeladenen Dateien zugreifen!

Wenn Sie noch Fragen zum Bereitstellen von Dateien in haben, wenden Sie sich gerne an:

ilias-support@uni-konstanz.de

Wir wünschen Ihnen gutes Gelingen!

Ihr Team E-Learning